# คู่มือการปรับปรุงจำนวนสิทธิการลา **ก่อนใช้โปรแกรม จำกแฟ้ม Excel**

## ❖ **วัตถุประสงค์**

เพื่อให้ผู้ใช้งำนสำมำรถน ำเขำ้จำ นวนวนั ลำก่อนใช้โปรแกรม ในกรณีที่เริ่มใช้งำนโปรแกรมระหว่ำงปี เพื่อให้ โปรแกรมทำ กำรเก็บสถิติกำรลำก่อนใชโ้ปรแกรมของพนกังำนและรวมจำ นวนกำรลำของพนกังำนอยำ่ งต่อเนื่อง

**น ำเข้ำจ ำนวนวันกำรลำก่อนใช้ โปรแกรมจำกแฟ้ม Excel** เป็ นกำรบันทึกจำ นวนกำรลำก่อนใช้โปรแกรมให้กับ พนักงาน โดยทำการ Import ข้อมูลจากไฟล์ Excel โดยสามารถสร้างไฟล์ Excel เพื่อใช้สำหรับการ**ปรับปรุงจำนวนวันการลา ก่อนใช้โปรแกรมจำกแฟ้ม Excel**

### **วิธีกำรสร้ำงแฟ้ม Excel**

➢ หน้ำจอ **กำรตั้งค่ำ** → เลือก **ระบบเงินเดือน**→ เลือกเมนู**น ำเข้ำ**→ เลือก **น ำเข้ำพนักงำน** → เลือก **ปรังปรุง จ ำนวนวันกำรลำก่อนใช้โปรแกรม**

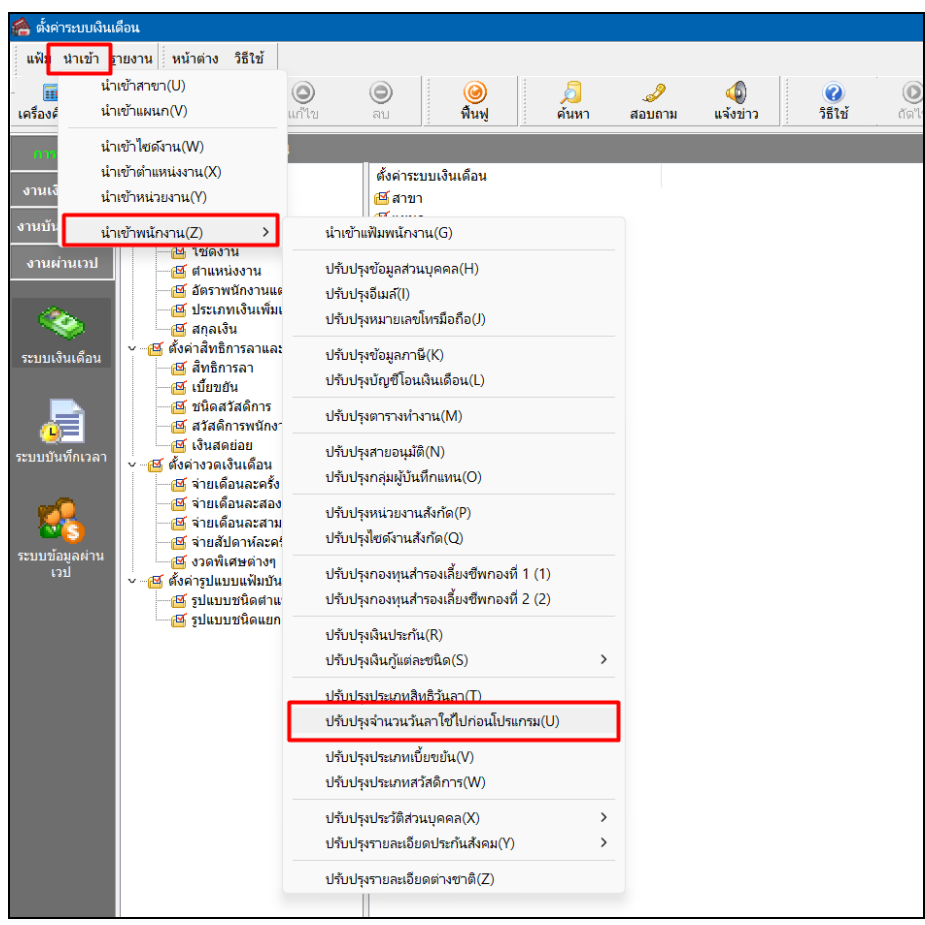

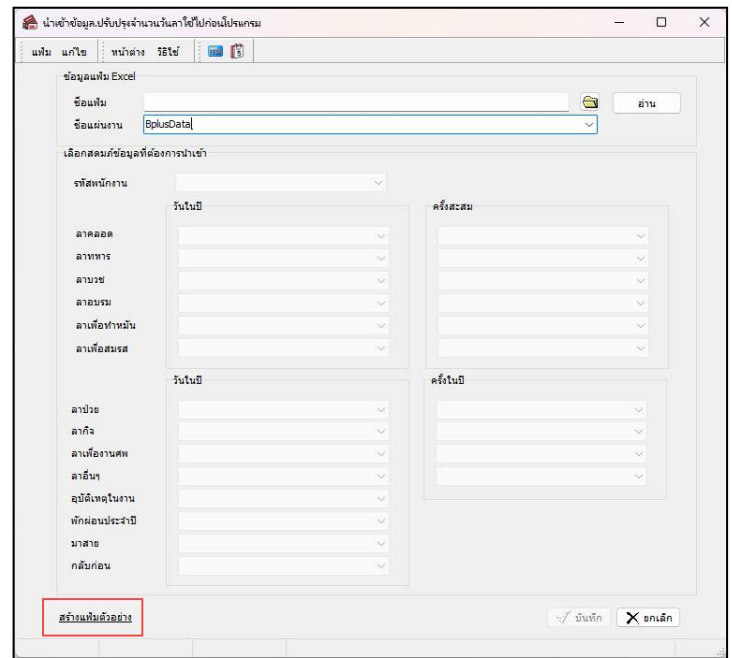

 $\triangleright$  เมื่อเข้าสู่หน้าจอ นำเข้าจำนวนวันการลาก่อนใช้โปรแกรมจากแฟ้ม Excel แล้ว คลิกที่ สร้างแฟ้มตัวอย่าง

➢ ระบุ**ที่เก็บแฟ้ม Excel** → ระบุ**ชื่อแฟ้ม Excel** → คลิก **ปุ่ม Save**

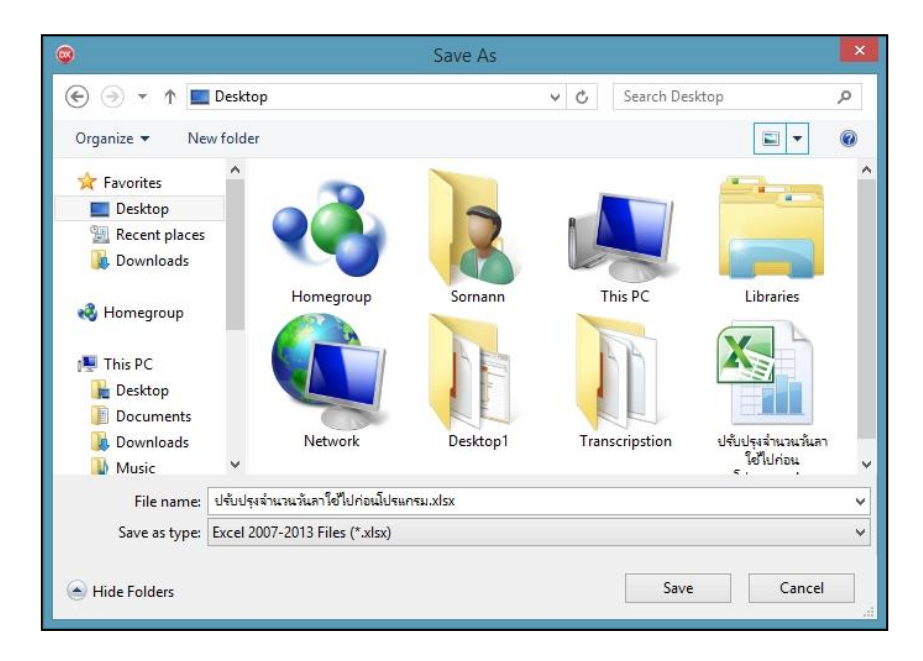

 $\triangleright$  บันทึกข้อมูลจำนวนวันการลาก่อนใช้โปรแกรมจากแฟ้ม Excel โดยต้องมีข้อมูลที่จำเป็นสำหรับการ Import เข้า สู่โปรแกรม ตำมรำยละเอียด ดำ้นล่ำงน้ี

- 1. หัวคอลัมน์ ที่จะต้องใช้เพื่ออ้างอิงกับโปรแกรมเงินเดือน ได้แก่ รหัสพนักงาน ,จำนวนการลาต่างๆ เช่น วัน ในปีลาป่วย วันในปีลากิจ เป็นต้น
	- 2. ข้อมูลที่ต้องกรอกในแฟ้ม Excel ได้แก่ รหัสพนักงาน , จำนวนการลาต่างๆก่อนใช้โปรแกรม ดังรูป

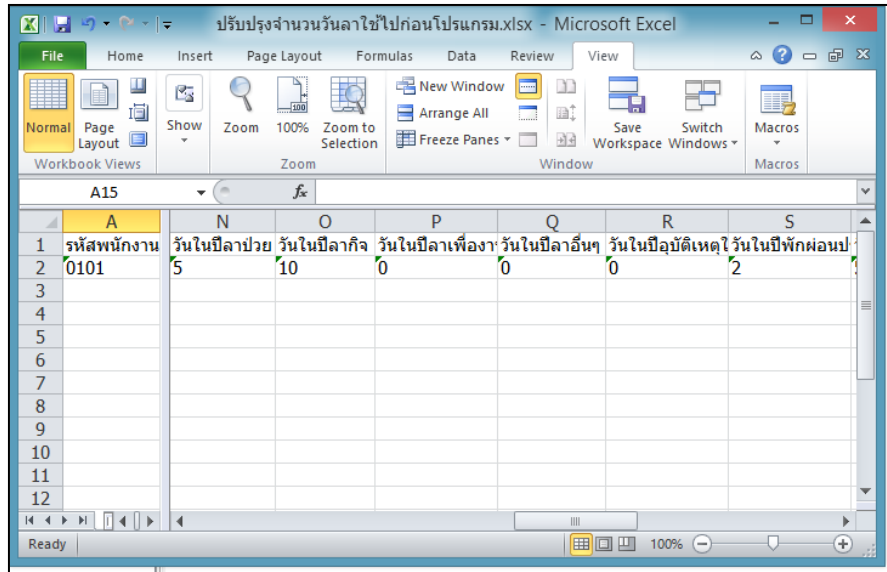

#### **ค ำอธิบำย**

- **รหัสพนักงำน** คือ กำรระบุรหัสพนักงำนที่ต้องกำรน ำเข้ำอีเมล์ โดยจะต้องบันทึกรหัสพนักงำนให้ตรงกับใน โปรแกรม

- **ลำ** คือ กำรระบุสิทธิกำรลำที่ต้องกำรน ำเข้ำไปในประวัติพนักงำนให้ตรงกับพนักงำนคนน้ันๆ เพื่อทำ กำรดึงเข้ำ โปรแกรมอย่ำงถูกต้อง

### **วิธีน ำเข้ำจ ำนวนวันกำรลำก่อนใช้โปรแกรมจำกแฟ้ม Excel**

ี เมื่อบันทึกจำนวนวันการลาก่อนใช้โปรแกรมในไฟล์ Excel เรียบร้อยแล้ว สามารถ Import ข้อมูลการลาในไฟล์ Excel ให้เข้ำโปรแกรมเงินเดือน โดยมีวิธีกำรดงัน้ี

➢ หน้ำจอ **กำรตั้งค่ำ** → เลือก **ระบบเงินเดือน**→ เลือกเมนู**น ำเข้ำ**→ เลือก **น ำเข้ำพนักงำน** → เลือก **ปรังปรุง จ ำนวนวันกำรลำก่อนใช้โปรแกรม**

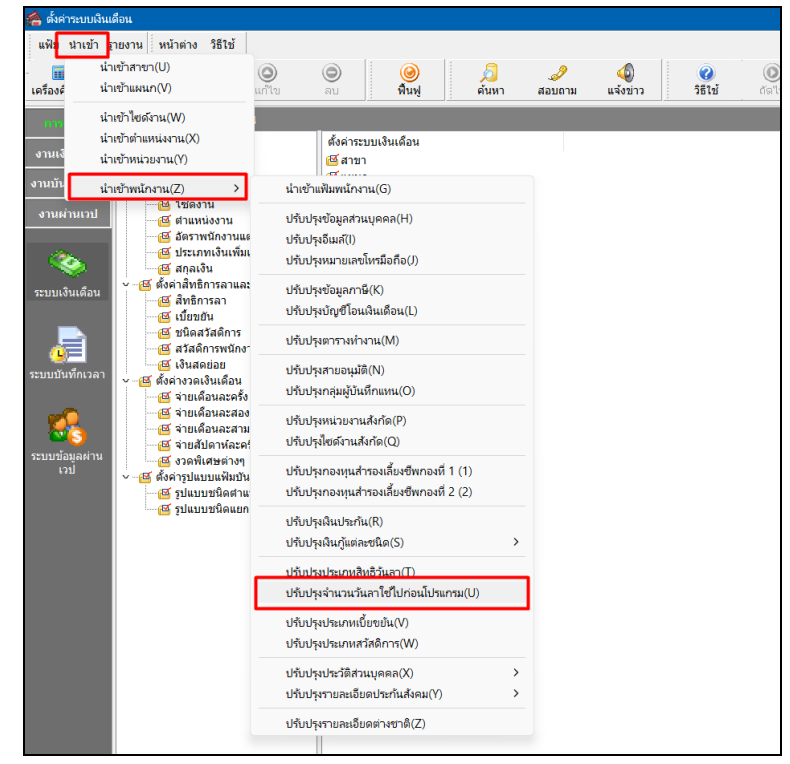

 $\frac{\partial \mathbf{r}}{\partial \mathbf{r}}$ 

 $\blacktriangleright$  เมื่อเข้าส่หน้าจอ นำเข้าจำนวนวันการลาก่อนใช้โปรแกรมจากแฟ้ม Excel แล้ว จะต้องทำการกำหนด รำยละเอียดตำมค ำอธิบำย

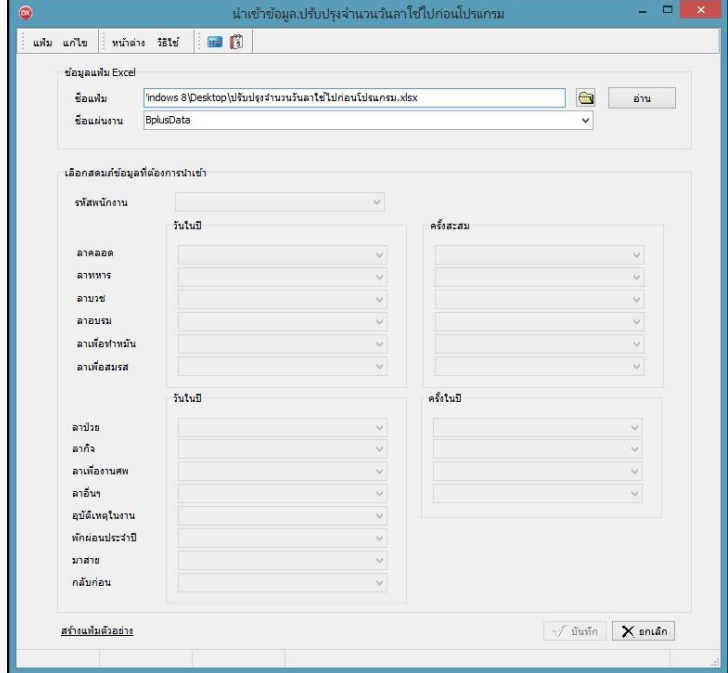

**ค ำอธิบำย**

- **1. ข้อมูลแฟ้ม Excel** 
	- **ชื่อแฟ้ม** คือ ทำการกำหนดแฟ้ม Excel ที่จะนำข้อมูลการลาก่อนใช้โปรแกรมเข้าสู่ระบบเงินเดือน โดยคลิกที่ปุ่ม
	- **ชื่อแผ่นงาน** คือ กำหนดชื่อ Sheet ที่บันทึกข้อมูลการลาก่อนใช้โปรแกรม Excel จากนั้นให้ทำการ คลิกปุ่ม

<mark>้<sup>มน </sup>ไ</mark>ปรแกรมทำการดึงชื่อคอลัมน์ในไฟล์ Excel มาแสดงในสดมภ์ข้อมูล ดังรูป

**2. เลือกสดมภ์ข้อมูลที่ต้องกำรน ำเข้ำ**คือ กำรจับคู่สดมภ์รหัสพนักงำน และลำต่ำงๆให้ตรงกับคอลัมน์รหัสพนักงำน ี และลาต่างๆ ที่บันทึกในไฟล์ Excel เพื่อให้โปรแกรมทราบว่าลานั้นๆ เป็นของพนักงานคนใด

- เมื่อทำการตรวจสอบสดมภ์ข้อมูล เรียบร้อยแล้ว ให้คลิกปุ่ม *[wi*ni] เพื่อให้ โปรแกรมทำการอ่าน

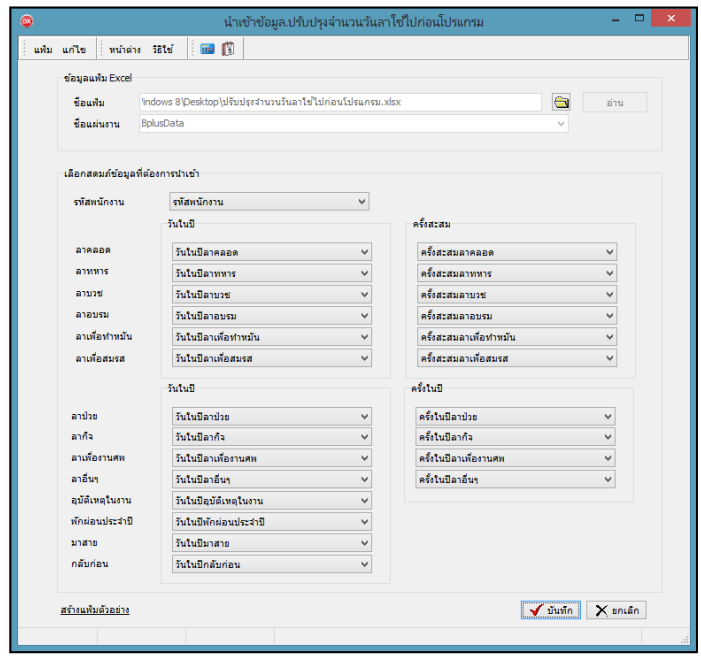

ข้อมูลจำนวนวันการลาก่อนใช้โปรแกรมจากแฟ้ม Excel เข้าบันทึกในระบบเงินเดือนให้อัตโนมัติ

- แต่หากไม่ต้องการอ่านข้อมูลจำนวนวันการลาก่อนใช้โปรแกรมจากแฟ้ม Excel ให้คลิกปุ่ม  $\overline{\mathsf{X}}$ ยอเจิอ เพื่อออกจำกหน้ำจอ

- เมื่อโปรแกรมท ำกำรบันทึกข้อมูลจำ นวนวนักำรลำก่อนใชโ้ปรแกรมจำกแฟ้ม Excel เรียบร้อยแล้ว โปรแกรมจะ แสดงหน้าจอ แสดงสถานภาพการทำงาน แจ้งรายละเอียดการดำเนินการ ดังรูป

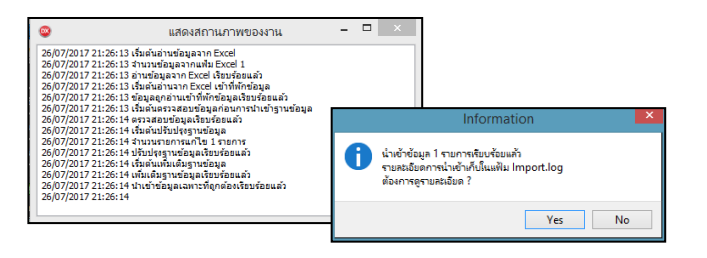

- เมื่อโปรแกรมแสดงหน้าจอ Information ว่า นำเข้าเรียบร้อยแล้ว หากต้องการดูรายละเอียดการนำเข้าเก็บในแฟ้ม Import.log ให้คลิกปุ่ม <u>โ ซอร |</u> โปรแกรมจะแสดงรายละเอียดการนำเข้าข้อมูลจำนวนวันการลาก่อนใช้โปรแกรม ตาม หน้ำจอตัวอย่ำง

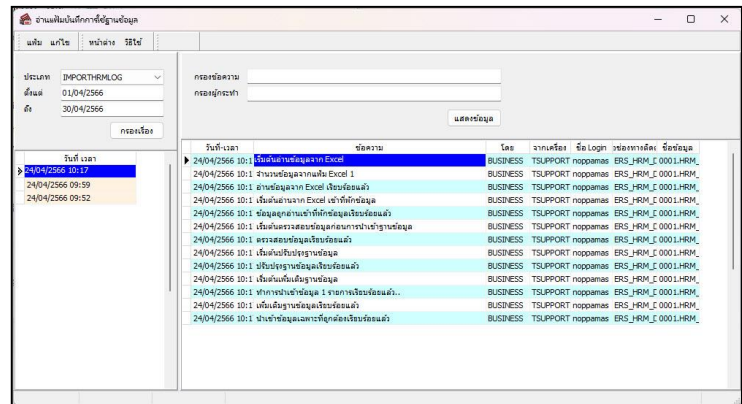

# ❖ **กำรตรวจสอบข้อมูลจ ำนวนวันกำรลำก่อนใช้โปรแกรม ทำงจอภำพ**

หลังจากทำการนำเข้าข้อมูลจำนวนวันการลาก่อนใช้โปรแกรมแล้ว หากต้องการตรวจสอบรายการที่บันทึก ผ่านทาง จอภำพ สำมำรถทำ กำรตรวจสอบได้โดยมีวิธีกำรดงัน้ี

➢ **หน้ำจอ** กำรต้งัค่ำ→**เลือก** ชื่อพนักงำน → **เลือกแถบ** สิทธิกำรลำ →**ช่อง** จำ นวนใชไ้ปก่อนโปรแกรม

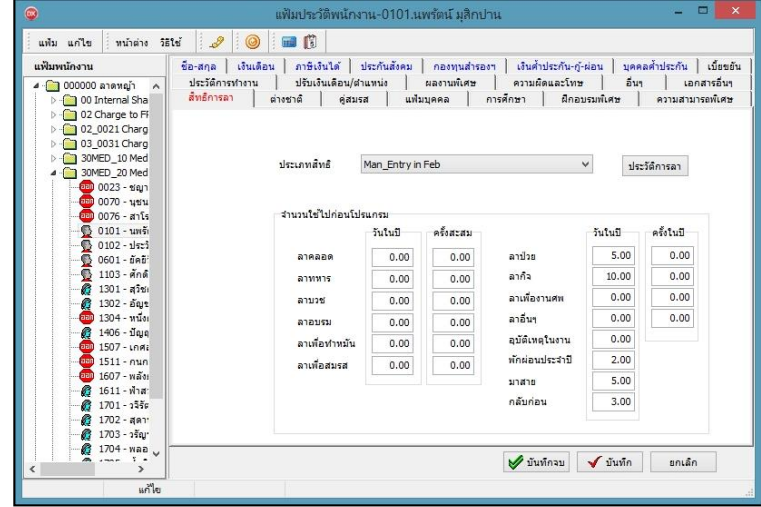